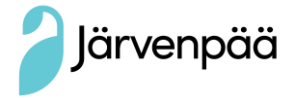

## **Wilma-tunnuksen luonti Suomi.fi -palvelua käyttämällä**

- Huoltajan Wilma-tunnukset luodaan vahvalla tunnistautumisella, jota varten tarvitset pankkitunnukset tai mobiilivarmenteen.
- Wilma-tunnukset ovat henkilökohtaiset, joten jokaisen huoltajan on luotava omat tunnukset.
- Käytä tietokonetta tai matkapuhelimen internet selainta Wilma-tunnusten luontiin. Wilma-tunnusta ei voi luoda Wilma-mobiilisovelluksella.
- Huoltajan turvakielto estää tunnusten luomisen tämän ohjeen mukaisesti. Tässä tapauksessa pyydämme olemaan yhteydessä oman koulunne koulusihteeriin.

## **Tunnuksen luominen**

- 1) Kirjaudu sisään Wilmaan osoitteessa<https://jarvenpaa.inschool.fi/connect>
- 2) Kirjoita sähköpostiosoitteesi ja "lähetä varmistusviesti". Sulje ikkuna ja avaa sähköpostisi. Sähköpostissasi on Wilma varmistusviesti, jota klikkaamalla pääset jatkamaan tunnuksen luontia. Huom! Jos viesti ei ilmesty sähköpostiisi, tarkistathan roskapostilaatikon.
- 3) Valitse lapsesi koulu listalta ja paina seuraava. Ota esiin verkkopankkitunnukset tai kännykkäsi mobiilivarmenne. Siirry tunnistautumiseen.
- 4) Kirjaudu verkkopankkiisi. Valitse Wilman avautuvasta ikkunasta kohta "huoltajatiedot saatavilla väestörekisterikeskuksen kautta". Paina painiketta "hae huollettavasi". Järjestelmä ohjaa sinut takaisin suomi.fi –palveluun, jossa pääset valitsemaan Järvenpään perusopetuksessa olevat huollettavasi. Voit valita yhden lapsen kerrallaan. Pääset valitsemaan lisää lapsia klikkaamalla uudestaan "huoltajatiedot saatavilla väestörekisterikeskuksen kautta" ja valitsemalla seuraavan lapsen. Kun Wilma-tunnukset/Avainkoodit –sivulla näkyy Roolitkohdassa kaikki huollettavasi, valitse alalaidasta "seuraava".
- 5) Etene Wilman ohjeiden mukaan. Tarkasta omat tietosi ja keksi Wilmaan salasana (salasanan on oltava vähintään 8 merkkiä pitkä ja sen tulee sisältää vähintään kolmea seuraavista: isoja kirjaimia, pieniä kirjaimia, numeroita tai erikoismerkkejä). Tarkista vielä syöttämäsi tiedot ja luo tunnus. Antamasi sähköpostiosoite toimii Wilman käyttäjätunnuksena.

## **Huoltaja, jolla jo on Wilma-tunnus Järvenpään perusopetuksessa tai lukiossa**

Voit yhdistää olemassa olevaan tunnukseen perusopetuksen oppilaat seuraavan ohjeen mukaisesti:

- 1) Kirjaudu Wilmaan.
- 2) Siirry ylävalikosta Käyttöoikeudet-sivulle ja klikkaa alareunasta Lisää rooli -linkkiä.
- 3) Mene kohtaan "Minulla on..." ja valitse kohta " Huoltajatiedot saatavilla väestörekisterikeskuksen kautta ja paina Hae huollettavasi. Valitse lapsi jonka haluat liittää tunnukseesi. Viimeistele tunnuksesi.

<u>Concede de la concede de la concede de la conc</u>

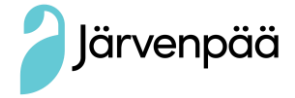

## **Perhekotien työntekijöiden ja viranomaishuoltajien Wilma-tunnukset**

Perhekodin työntekijät ja viranomaishuoltajat voivat luoda Wilma-tunnuksen valtuuksien avulla, jos heille on määritetty asiointivaltuudet lapseen väestötietojärjestelmässä. Muussa tapauksessa ole yhteydessä oppilaan kouluun tunnusten saamiseksi.

**Mikäli sinulla ei ole verkkopankkitunnuksia tai mobiilivarmennetta tai sinulle tulee muuta kysyttävää tunnuksiin liittyen, ota yhteyttä lapsesi koulun koulusihteeriin.**

Järvenpään perusopetuspalvelut

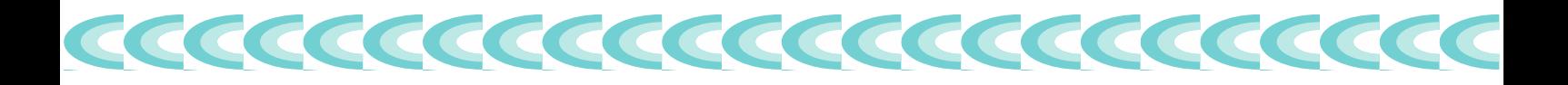